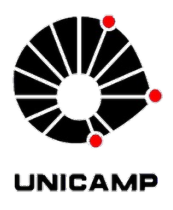

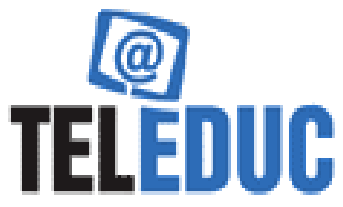

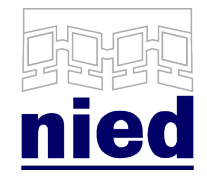

# **Manual de Instalação do TelEduc 4.4**

# Introdução

A partir da versão 4.4 do TelEduc, o ambiente contará com um Repositório Dual DEB/RPM para instalações em Sistemas Operacionais baseados em Linux. O processo de instalação foi simplificado para que o ambiente possa ser instalado com um simples comando, após a adição do repositório TelEduc na lista de repositórios confiáveis. Também atualizou-se o código para que fosse compatível com o PHP 5.6, permitindo uma maior adoção da comunidade, e foram corrigidos bugs pontuais, melhorando a segurança.

### Mudanças do TelEduc 4.4

As principais modificações contidas no TelEduc 4.4 são:

- Migração do PHP suportado do 5.3 para 5.6
- Nova pasta de instalação em /usr/share/teleduc
- $\bullet$  Nova URL em http://nome.da.maquina/teleduc (ao invés de / $\sim$ teleduc)
- Separação do Ambiente e seus arquivos de configuração
- Atualizações de Segurança:
	- Criação de uma cópia de segurança da pasta Instalação externa ao servidor
	- $\circ$  Mudança de local do arquivo teleduc.inc para fora do servidor
	- Remoção da opção "Consultar o Banco de Dados" da Administração

# Novos Métodos de Instalação

O Repositório TelEduc conta atualmente com duas versões oficiais: a versão RPM (para repositórios YUM) e a versão DEB (para repositórios APT). Iremos detalhar como deve ser feita a instalação em cada caso.

### Instalação com Repositórios YUM

A instalação deve ser iniciada adicionando o repositório TelEduc à lista de repositórios confiáveis. Há diversas maneiras de se realizar esta adição, a mais recomendada é fazendo o download do nosso instalador com os seguintes comandos:

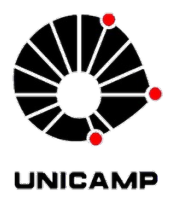

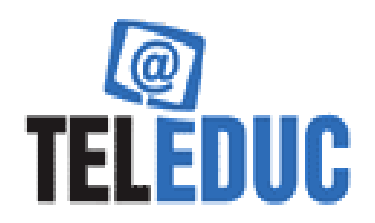

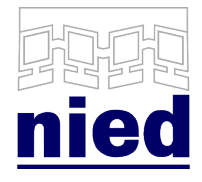

**wget http**:**//www.teleduc.org.br/repo/rpm/noarch/teleduc-repo-1.0- 0.noarch.rpm** sudo rpm -i teleduc-repo-1.0-0.noarch.rpm sudo yum install teleduc

Ao executar o comando "yum install teleduc", o yum vai automaticamente checar as dependências do TelEduc e tentar instalá-las junto com o ambiente. A pasta de instalação

padrão foi modificado e agora se encontra em /usr/share/teleduc. Com esta modificação, não é mais necessário a modificação do arquivo httpd.conf ou do arquivo php.ini. Recomendamos os sistemas operacionais CentOS 6.X para o servidor e **Fedora anterior ao 23** para programadores.

### Instalação com Repositório APT

É preciso verificar, antes de instalar o TelEduc 4.4 usando este procedimento, se a instalação do sendmail não danificará o seu sistema: o pacote de instalação do TelEduc via apt-get instala o aplicativo sendmail, que pode ser incompatível com algum servidor de e-mail possívelmente instalado na máquina. Por enquanto o repositório APT não é compatível com Debian 8 nem com Ubuntu 16. Para instalar, execute estes seis passos:

- 1. Abrir um terminal no servidor, preferencialmente com um usuário administrador.
- 2. Baixar o arquivo repositório pelo terminal com o seguinte comando (pode copiar e colar com o mouse, e apertar enter, assim como todos os comandos nos passos seguintes):

**wget http**:**//www.teleduc.org.br/repo/deb/teleduc-repo-1.0.0.deb**

3. Pelo terminal, na pasta onde o arquivo foi baixado, executar:

sudo dpkg -i teleduc-repo-1.0.0.deb

Cada vez que é executado um comando iniciado com sudo, pode ser preciso inserir a senha de administrador do sistema. Se desejado, em seguida pode-se remover o arquivo baixado, com o comando

rm -f teteleduc-repo-1.0.0.deb

4. Em seguida, executar

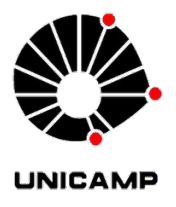

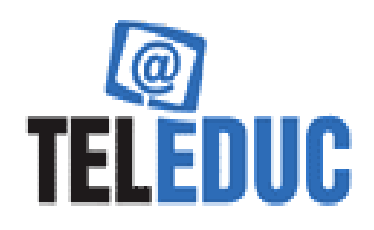

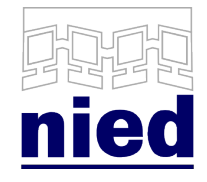

sudo apt-get update

5. Em seguida, executar

sudo apt-get install teleduc

Nessa etapa, caso haja erro, basta executar sudo apt-get install sendmail-bin e em seguida sudo apt-get install teleduc novamente.

6. Depois é só acessar http://localhost/teleduc/ no navegador e seguir o processo na tela. Os passos anteriores visam evitar erros nesta etapa 5. Na pior das hipóteses, se houver erro no navegador, basta executar no terminal:

sudo /etc/init.d/apache2 restart

e acessar novamente o endereço http://localhost/teleduc/.

### Instalação Manual

É recomendada **APENAS** em casos onde não se tem acesso aos repositórios. Segue-se uma lista de dependências existentes:

> perl(Text::Aspell) httpd mysql-server lynx sendmail php  $\# \# (5.3 \text{ ou } 5.6)$ php-mysql php-mbstring readline-devel libxslt-devel gmp-devel bzip2-devel openssl-devel

As permissões necessárias são:

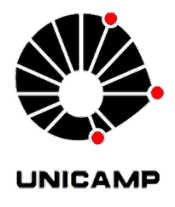

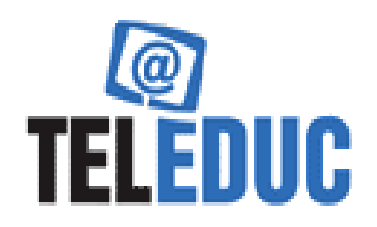

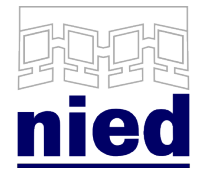

#### ############################################### ###################

##Criação do Link na pasta de acordo com a URL desejada ln -s /%{caminho\_da\_instalacao}/teleduc/webdriver /% {caminho\_da\_url\_desejada}/teleduc

#### ############################################### ###################

#### ##Para distribuições baseadas em **RedHat**

chown apache.apache /%{caminho\_da\_url\_desejada}/teleduc chown -R apache.apache /%{caminho\_da\_url\_desejada}/teleduc/instalacao chown apache.apache /% {caminho\_da\_url\_desejada}/teleduc/cursos/aplic/bibliotecas chown apache.apache /%{caminho\_da\_url\_desejada}/teleduc/cursos/diretorio

chown -R apache.root /%{caminho\_da\_url\_desejada}/teleduc/arquivos chmod -R 755 /%{caminho\_da\_url\_desejada}/teleduc/arquivos chown -R apache.root /%{caminho\_da\_url\_desejada}/teleduc/config chmod -R 755 /%{caminho\_da\_url\_desejada}/teleduc/config

#### ############################################### ###################

#### ##Para distribuições baseadas em **Debian**

chown www-data.www-data /%{caminho\_da\_url\_desejada}/teleduc chown -R www-data.www-data /% {caminho\_da\_url\_desejada}/teleduc/instalacao chown www-data.www-data /% {caminho\_da\_url\_desejada}/teleduc/cursos/aplic/bibliotecas chown www-data.www-data /% {caminho\_da\_url\_desejada}/teleduc/cursos/diretorio

chown -R www-data.root /%{caminho\_da\_url\_desejada}/teleduc/arquivos chmod -R 755 /%{caminho\_da\_url\_desejada}/teleduc/arquivos chown -R www-data.root /%{caminho\_da\_url\_desejada}/teleduc/config chmod -R 755 /%{caminho\_da\_url\_desejada}/teleduc/config

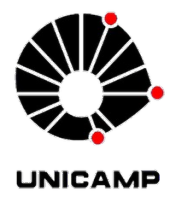

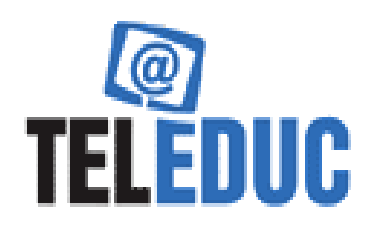

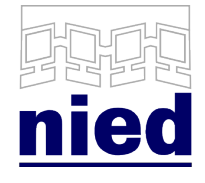

## Configuração Após Instalação

Após concluir a instalação com um dos métodos anteriormente descritos, será preciso acessar a url abaixo em um navegador:

http://ipdoservidor/teleduc/instalação

Troque ipdoservidor pelo IP do servidor em que o TelEduc foi instalado. Em seguida, basta seguir as instruções exibidas na tela.

Por padrão, o TelEduc recomenda a pasta /usr/share/teleduc/arquivos para armazenamento de arquivos anexos. Caso esta pasta possua pouco espaço disponível, então escolha uma nova pasta com permissões de escrita e leitura para o usuário Apache.

## Atualização via Script

É recomendada caso já exista na máquina o TelEduc 4.3.2.

- 1) Baixe o arquivo comprimido de atualização na seção de downloads da página www.teleduc.org.br.
- 2) Extraia o conteúdo do arquivo na raíz do TelEduc. Em geral esta pasta costuma ser:

/home/%{usuario\_do\_teleduc}/public\_html

3) Abra um terminal na raíz do TelEduc, e execute:

sudo bash atualizador43to44.sh

4) Siga as instruções exibidas na tela. Caso o seu sistema operacional não seja suportado para instalação com repositórios apt-get ou yum, então selecione manter o TelEduc instalado na pasta atual e concorde com as advertências de segurança.